## **Admin Site**

## **How do I generate reports on volunteers?**

You start by navigating to members>volunteers>concession workers to get to the concession workers page.

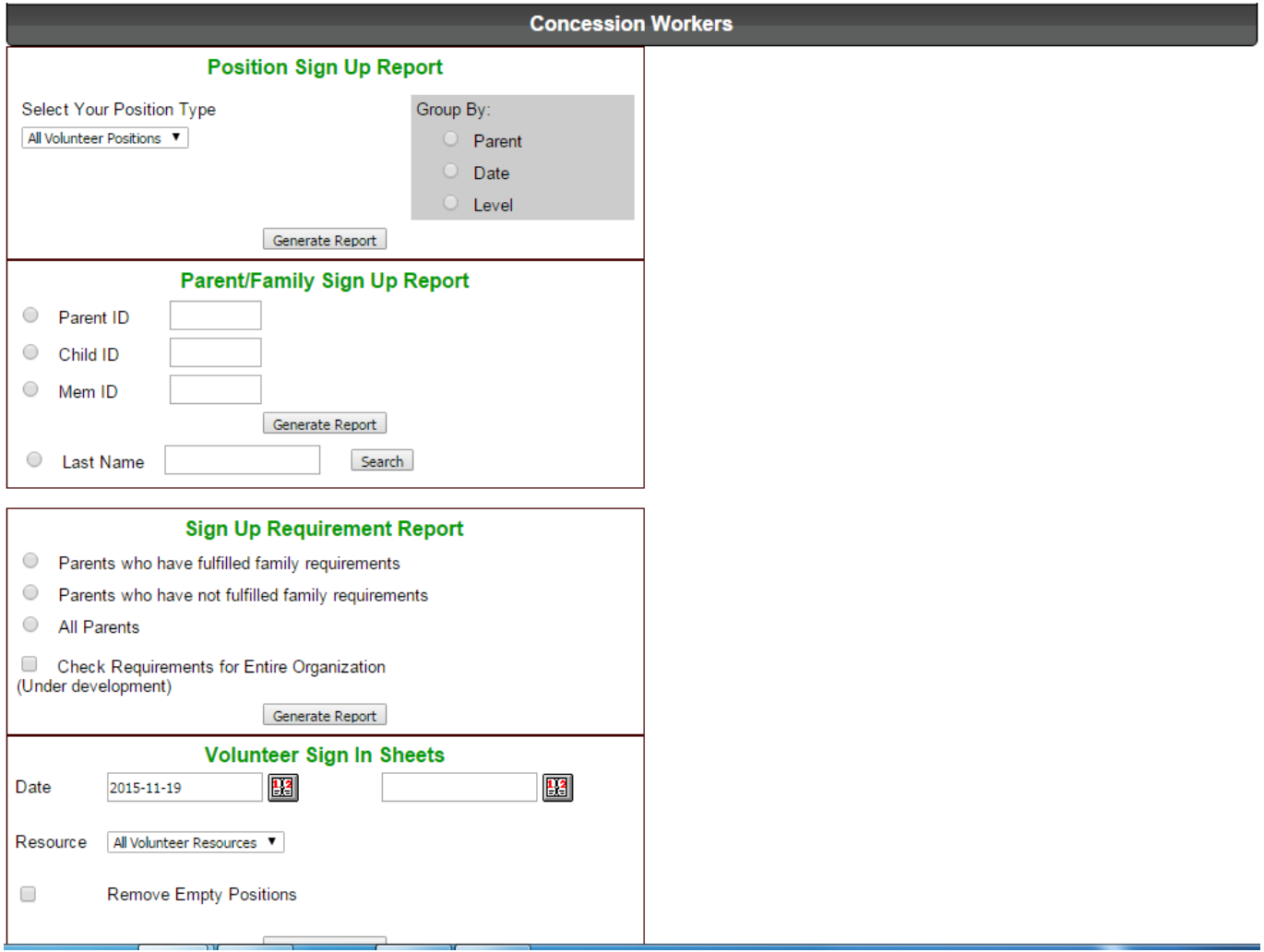

Position sign-up report list the registration info of people who have signed up to be volunteers. It is grouped by the position they applied for.

In the parent/family sign up report, you can search for someone's name or id to find their registration info.

The sign up requirement report will show you who has or hasn't fulfilled their volunteer requirements.

The volunteer sign in sheets give you list of all timeslots and who, if any, has volunteered for that timeslot.

The volunteer preference report shows the positions that people have signed up for.

Team volunteer schedule lists volunteers schedule by team.

Team sign up report lets you pick a team and find out what they have signed up to work.

Page 1 / 2

**(c) 2025 MYL <websupport@manageyourleague.com> | 2025-01-15 11:15**

[URL: https://manageyourleague.com/LMS/faq//index.php?action=artikel&cat=2&id=75&artlang=en](https://manageyourleague.com/LMS/faq//index.php?action=artikel&cat=2&id=75&artlang=en)

## **Admin Site**

Unique solution ID: #1073 Author: MYL Last update: 2015-11-19 20:20

> Page 2 / 2 **(c) 2025 MYL <websupport@manageyourleague.com> | 2025-01-15 11:15** [URL: https://manageyourleague.com/LMS/faq//index.php?action=artikel&cat=2&id=75&artlang=en](https://manageyourleague.com/LMS/faq//index.php?action=artikel&cat=2&id=75&artlang=en)